# **PENERAPAN METODE WAVELET DAUBECHIES DAN DIAGRAM NOHIS-TREE UNTUK KLASIFIKASI CONTENT BASED IMAGE RETRIEVAL BATIK**

**Atikah Qurrotu Aini, Aang Alim Murtopo, Nurul Fadilah, Gunawan**

Teknik Informatika, STMIK YMI Tegal

Jl. Pendidikan No.1, Pesurungan Lor, Kec. Margadana, Kota Tegal, Jawa Tengah 52142

*atikahqurrotu.a@gmail.com*

# **ABSTRAK**

Penelitian ini mengevaluasi metode Daubechies Wavelet dan NOHIS-Tree Diagram untuk Pengambilan Gambar Berbasis Konten Batik, dengan fokus pada efektivitasnya dalam mengidentifikasi motif Batik. Bab ini membandingkan metode-metode ini dengan metode lain, mengeksplorasi validitas, potensi bias, dan keandalan data, serta membahas implikasi praktis untuk aplikasi dunia nyata dan manfaat industri. Kain batik, yang merupakan warisan budaya Indonesia, sering dikaitkan dengan kurangnya kesadaran masyarakat sehingga menyebabkan klaimnya sebagai budaya bangsa lain dalam beberapa tahun terakhir. Hal ini menunjukkan perlunya perhatian segera untuk mencegah kesalahpahaman tersebut. Metode pengenalan pola khususnya metode wavelet dengan jenis wavelet Daubechies digunakan untuk mengenali motif batik. Prosesnya diawali dengan input citra batik dalam skala abu-abu, dilanjutkan dengan dekomposisi hingga diperoleh koefisien wavelet. Nilai energi dan entropi wavelet dihitung, dan nilai masukan dibandingkan dengan nilai database. Semakin kecil nilai errornya maka semakin mirip gambar tersebut. Penelitian ini menyelidiki penggunaan metode Daubechies Wavelet dan NOHIS-Tree Diagram pada aplikasi Image Retrieval Berbasis Konten Batik. menggunakan Batik dalam berbagai format dan menggunakan variasi wavelet tatanan Daubechies sebagai ekstraktor fitur. Diagram Pohon NOHIS digunakan sebagai sistem identifikasi Batik. Penelitian ini menggunakan software MATLAB R2011b untuk mengukur kinerja metode. Tujuannya adalah untuk berkontribusi terhadap pengembangan pemrosesan digital, khususnya dalam identifikasi Batik, dan membantu pembuatan perangkat lunak yang dapat mengenali pola Batik dengan peningkatan akurasi dan efektivitas. Hasil dari penelitian menunjukkan bahwa aplikasi *CBIR* Batik dengan menggunakan *Wavelet Daubechies* dan Diagram *NOHIS-Tree* memiliki tingkat akurasi tertinggi bahwa aplikasi *Content Based Image Retrieval* motif batik menggunakan *WaveletDaubechies* memliki tingkat akurasi 100% pada hasil uji 9 teratas, 100% pada hasil uji 6 teratas, 80% pada hasil uji 3 teratas, dan40% pada hasil uji 1 teratas.

*Kata kunci : Batik, Content Based Image Retrieval (CBIR), NOHIS-Tree,Wavelet Daubechie*

# **1. PENDAHULUAN**

Batik adalah bentuk seni tekstil tradisional Indonesia yang melibatkan desain dan pewarnaan kain yang rumit. Ini sangat dihargai karena warnanya yang cerah, pola yang unik, dan makna budayanya. Dalam beberapa tahun terakhir, terdapat peningkatan minat untuk mengembangkan teknik pengambilan Gambar desain batik berbasis konten [1].

Metode tradisional berupa anotasi manual dan deskripsi tekstual untuk pengambilan Gambar memakan waktu dan tidak efisien untuk mengelola koleksi desain batik dalam jumlah besar. Untuk mengatasi tantangan ini, penerapan metode wavelet Daubechies dan diagram NOHIS-Tree telah muncul sebagai pendekatan yang efektif untuk pengambilan Gambar berbasis konten dan klasifikasi desain batik [2].

Metode wavelet Daubechies adalah teknik matematika yang digunakan untuk dekomposisi dan denoising Gambar . Hal ini memungkinkan ekstraksi detail frekuensi tinggi dan komponen frekuensi rendah dari sebuah Gambar , yang kemudian digunakan untuk mengkarakterisasi tekstur dan pola yang ada dalam desain batik. Sedangkan diagram NOHIS-Tree merupakan struktur hierarki yang mengatur desain batik berdasarkan persamaan dan perbedaannya. Diagram ini memungkinkan penyimpanan dan

pengambilan Gambar batik secara efisien, memungkinkan pengguna untuk mencari pola, warna, dan motif tertentu[3].

Dengan menggabungkan metode wavelet Daubechies dengan diagram NOHIS-Tree, para peneliti dan praktisi telah mampu meningkatkan akurasi dan efisiensi pengambilan Gambar berbasis konten dan klasifikasi desain batik. Teknik-teknik ini telah terbukti bermanfaat dalam berbagai aplikasi, seperti seni. pelestarian, perancangan busana, dan dokumentasi warisan budaya. Penerapan metode wavelet Daubechies dan diagram NOHIS-Tree untuk klasifikasi pengambilan Gambar berbasis konten pada desain batik menawarkan solusi yang menjanjikan untuk mengelola dan menganalisis koleksi besar desain batik [4].

Metode ini memungkinkan pengambilan dan klasifikasi desain batik secara akurat dan efisien berdasarkan tekstur, pola, dan warnanya yang unik. Pendekatan ini tidak hanya menghemat waktu dan tenaga dalam mencari desain batik tertentu, namun juga memungkinkan peneliti dan desainer untuk mengeksplorasi seluk-beluknya. detail desain batik, mengungkap persamaan dan tren yang tersembunyi [5].

Penggunaan metode wavelet Daubechies dan diagram NOHIS-Tree untuk klasifikasi pengambilan Gambar berbasis konten pada desain batik telah merevolusi cara desain batik dikelola, dianalisis, dan dimanfaatkan. Penerapan metode wavelet Daubechies dan diagram NOHIS-Tree telah meningkatkan efisiensi dan akurasi pengambilan Gambar berbasis konten dan klasifikasi desain batik secara signifikan [6].

Penelitian ini bertujuan untuk mengetahui penerapan metode Daubechies Wavelet dan NOHIS-Tree Diagram pada aplikasi Image Retrieval Berbasis Konten Batik. Penelitian ini menggunakan Batik dalam berbagai format antara lain .jpg, .tif, .bmp, .png, dan .gif, serta menggunakan variasi wavelet orde Daubechies sebagai ekstraktor fitur. Diagram NOHIS-Tree digunakan sebagai sistem identifikasi Batik. Penelitian ini menggunakan software MATLAB R2011b. Tujuannya antara lain membuktikan penerapan metode Daubechies Wavelet dan NOHIS-Tree Diagram pada aplikasi Batik, mengukur kinerja Wavelet Daubechies pada aplikasi, dan mengukur kinerja NOHIS-Tree Diagram pada aplikasi. Penelitian ini bertujuan untuk memberikan kontribusi terhadap pengembangan pengolahan digital, khususnya dalam identifikasi Batik, dan membantu pihak-pihak yang berkepentingan dalam mengidentifikasi Batik dan menciptakan perangkat lunak yang dapat mengenali pola Batik dengan peningkatan akurasi dan efektivitas.

# **2. TINJAUAN PUSTAKA**

# **2.1. Second-Level Heading**

Content-Based Image Retrieval (CBIR) mengandalkan konten visual yang ditemukan di setiap Gambar , seperti warna, bentuk, dan tekstur, yang kemudian dikumpulkan dan disusun menjadi vektor fitur [4]. CBIR dapat digunakan untuk mencari foto melalui database besar dan dapat diterapkan pada sejumlah industri, termasuk perikanan, yang dapat digunakan untuk mengkategorikan berbagai jenis ikan koi berdasarkan warna tubuhnya [7].

Berbagai metode, termasuk histogram warna, wavelet, dan segmentasi SOM atau fuzzy C-Means, dapat digunakan dengan pendekatan CBIR. CBIR menggunakan teknik pengukuran, seperti pendekatan jarak informasi yang dinormalisasi, untuk mengidentifikasi hasil pencocokan terbaik dalam ruang fitur. Manfaat utama pendekatan CBIR adalah pendekatan ini dapat digunakan pada Gambar apa pun tanpa memerlukan ekstraksi fitur terpisah karena tidak memerlukan ekstraksi fitur [4]*.*

# **2.2. Batik dan Content-Based Image Retrieval (CBIR)**

Content-Based Image Retrieval (CBIR), tidak sama dengan batik. Dalam seni batik tradisional Indonesia, kain diwarnai dengan lilin yang digunakan sebagai pembatas untuk menghasilkan pola yang indah. Sedangkan CBIR merupakan teknik pencarian Gambar yang mengekstrak dan menyusun materi visual setiap Gambar , seperti warna, bentuk, dan tekstur, menjadi vektor fitur. Di berbagai industri, termasuk perikanan, CBIR dapat digunakan untuk menemukan foto dalam kumpulan data yang sangat besar dengan mengkategorikan berbagai jenis ikan koi berdasarkan warna tubuhnya [7], [8].

Pendekatan CBIR dapat menggunakan sejumlah strategi, termasuk wavelet, segmentasi SOM atau fuzzy C-Means, dan histogram warna. Untuk menentukan hasil pencocokan yang optimal dalam ruang fitur, CBIR menggunakan teknik pengukuran seperti pendekatan jarak informasi yang dinormalisasi. Manfaat utama pendekatan CBIR adalah pendekatan ini dapat digunakan pada Gambar apa pun tanpa memerlukan ekstraksi fitur terpisah karena tidak memerlukan ekstraksi fitur [4].

Penelitian bertujuan untuk mengevaluasi metode Daubechies Wavelet dan NOHIS-Tree Diagram pada aplikasi Batik Content Based Image Retrieval, dengan memperhatikan kelebihan dan kekurangannya dalam meningkatkan akurasi dan efektivitas identifikasi motif Batik. Selain itu juga membandingkan metode yang digunakan dengan metode lain yang umum digunakan untuk memberikan pemahaman komprehensif mengenai kelebihan dan potensi metode yang dipilih untuk pengembangan lebih lanjut dalam pengambilan gambar berbasis konten Batik. Penelitian ini juga mengeksplorasi validitas hasil, membahas generalisasinya, potensi bias, dan keandalan data yang digunakan. Implikasi praktis dari temuan ini akan dieksplorasi, termasuk penerapannya di dunia nyata, potensi pengembangan lebih lanjut, dan manfaatnya bagi industri atau masyarakat. Hal ini akan memberikan wawasan mengenai penerapan teknologi identifikasi motif Batik yang efektif.

# **2.3. Metode Wavelet Daubechies**

Dalam analisis citra, metode Daubechies Wavelet merupakan teknik yang digunakan untuk mengekstraksi karakteristik dari citra berdasarkan energi. Ada skenario lain di mana teknik ini dapat digunakan, seperti Content Based Image Retrieval (CBIR). Transformasi Wavelet Daubechies merupakan salah satu jenis teknik berbasis wavelet. Dengan menggunakan kesamaan visual antara Gambar kueri dan Gambar dalam database, pendekatan CBIR ini dapat digunakan untuk mencari Gambar . Selain itu, teknik ini juga dapat digunakan untuk pengenalan iris mata dan wajah. Contohnya, pada mengidentifikasi iris mata pada penelitian yang menggunakan algoritma Daubechies Wavelet dan K-Nearest Neighbor memiliki akurasi paling besar yaitu 93,50% [9].

Selain itu, penelitian yang menggunakan metode Wavelet Thresholding untuk menguji nilai tukar rupiah tahun 2021 dengan hasil MSE terendah pada parameter surethresholding dan wavelet coiflet filter pada level 2 dapat menggunakan teknik ini untuk analisis data time series [10], [11].

### **2.4. Diagram Nohis-Tree**

Struktur indeks hierarki yang disebut NOHIS-Tree (Non Overlapping Hierarchical Index Structure-Tree) digunakan untuk pencarian kemiripan Gambar berbasis konten. Dengan menggunakan teknik ini, pencarian dalam database Gambar yang sangat besar dengan karakteristik Gambar berdimensi tinggi dapat dipercepat. Ada dua tahapan dalam NOHIS-Tree: fase offline dan fase online. Data diurutkan ke dalam kelompok dan indeks hierarki dibuat selama tahap offline. Penciptaan teknik untuk membuat bentuk batas cluster tanpa tumpang tindih membuat NOHIS-Tree menjadi berbeda. Untuk meningkatkan kinerja pencarian kesamaan dalam fase online, NOHIS-Tree menggunakan algoritma pencarian yang dimodifikasi. Algoritma pengelompokan yang digunakan pada pendekatan ini adalah teknik Principal Direction Division Partitioning (PDDP). PDDP menggunakan hyperplane yang tegak lurus terhadap arah utama yang berasal dari matriks kovarians dan melewati pusat massa cluster untuk mempartisi data secara rekursif menjadi dua sub-cluster. Persegi panjang pembatas minimal (MBR) melingkupi data dari dua subklaster. Arah utama memandu orientasi kedua MBR. Hasilnya, dipastikan tidak akan ada dua bentuk yang tumpang tindih. Dalam memproses pencarian k-tetangga terdekat, temuan pengujian menggunakan database termasuk deskriptor Gambar menunjukkan bahwa teknik NOHIS-Tree mengungguli pencarian sekuensial dan SR-tree [4].

# **3. METODE PENELITIAN**

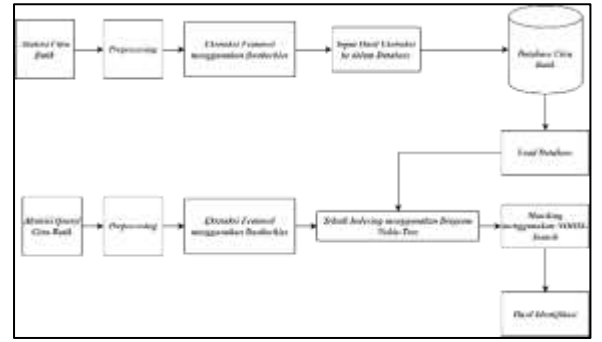

Gambar 1. Blok Diagram Proses Aplikasi CBIR Citra Batik dengan menggunakan Metode Wavelet Daubechies dan Diagram NOHIS-Tree

Grafis Batik berukuran 512×512 pixel digunakan sebagai input database pada penelitian ini. Untuk membuat nilai matriks lebih mudah dipahami, gambarnya diberi ambang batas. Setelah itu diubah menjadi skala hitam-putih dan diambil menggunakan teknik transformasi wavelet Daubechies. Nilai aproksimasi, nilai horizontal, nilai vertikal, dan nilai diagonal merupakan empat nilai koefisien yang dihasilkan. Perhitungan nilai energi disimpan dalam database. NOHIS-Diagram pohon digunakan untuk menilai data masukan untuk mengindeksnya. Hasilnya berfungsi sebagai panduan untuk mengatur atau

mengkategorikan data. Metode identifikasi membandingkan jarak Euclidian antara gambar query dengan gambar database menggunakan algoritma NOHIS-search untuk menentukan waktu pencarian terbaik. Sebagai referensi, diagram blok aplikasi ditampilkan.

Proses perancangan aplikasi meliputi akuisisi citra, preprocessing, ekstraksi fitur, penyimpanan database, teknik klasifikasi berdasarkan diagram NOHIS-Tree, dan pencarian kemiripan menggunakan NOHIS-Search. Langkah terakhir melibatkan penyimpanan fitur yang diekstraksi ke dalam database, memastikan klasifikasi dan identifikasi Gambar batik yang akurat.

## **3.1. Akuisisi Citra Batik**

Untuk mengumpulkan informasi dari sumber terpercaya seperti buku, website resmi, dan galeri batik, penelitian ini menggunakan akuisisi citra. Batik difoto atau dipindai di buku atau galeri untuk dijadikan gambar yang dapat diunduh di internet. Tanaman dipilih karena noise atau blurnya yang rendah dan dibuat sesuai dengan keadaan yang diinginkan. Gambar batik disimpan dalam beberapa format, dengan format '.jpg' yang digunakan oleh database Gambar.

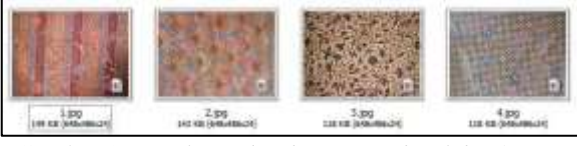

Gambar 2. *Direktori database citra batik berformat .jpg*

Gambar-gambar batik tersebut disusun sesuai temanya, antara lain parang, kawung, dan lereng.

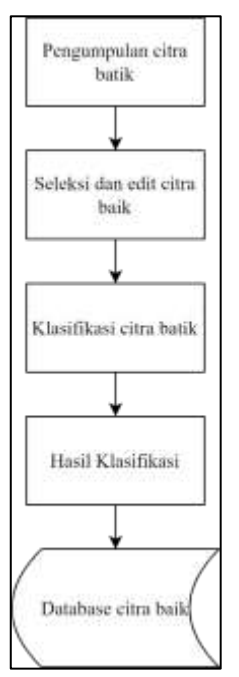

Gambar 3. *Proses pengumpulan database citra batik*

### **3.2. Preprocessing Citra Batik**

Untuk mendapatkan hasil terbaik, prapemrosesan merupakan tahapan penting dalam identifikasi gambar. Prosedur ini ditunjukkan pada diagram blok preprocessing pada gambar batik.

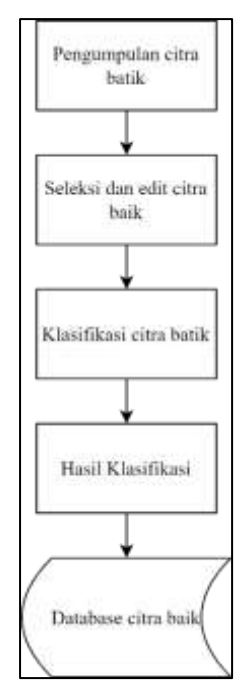

Gambar 4. *Blok diagram preprocessing citra batik*

Pada tahap prapemrosesan, citra diubah menjadi skala abu-abu, merah, hijau, dan biru. Tiga lapisan matriks—Layer R, Layer G, dan Layer B—dapat dilihat dengan jelas berkat Merah, Hijau, dan Biru. Item tindakan selanjutnya adalah berkonsentrasi pada lapisan ini. Merah, Hijau, dan Biru diubah menjadi satu lapisan matriks skala abu-abu dengan mengubahnya menjadi skala abu-abu.

### **3.3. Grayscaling**

Gambar yang setiap nilai pikselnya merupakan sampel tunggal dikenal sebagai gambar digital skala abu-abu atau abu-abu dalam komputasi. Jenis gambar ini ditampilkan dalam skala abu-abu, dengan warna hitam mewakili intensitas terendah dan putih mewakili intensitas paling terang. Gambar skala abu-abu berbeda dari gambar "hitam-putih", yang dibatasi pada dua warna—"hitam" dan "putih"—bila dilihat di lingkungan komputer.

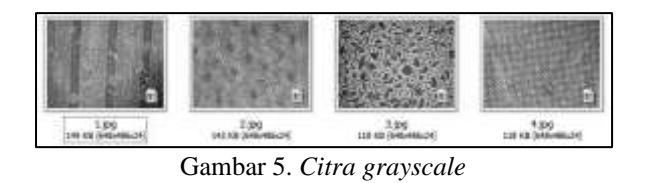

#### **3.4. Proses Konversi**

Proses konversi citra RGB ke dalam citra *grayscale* dapat dilihat pada Gambar berikut:

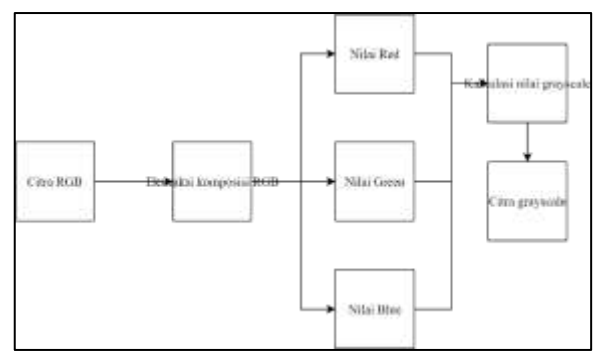

Gambar 6. Diagram blok citra RGB (Red, Green, Blue) ke grayscale

Mengambil nilai R, G, dan B dari gambar RGB adalah langkah awal dalam prosesnya. Karena gambar diwakili dalam 24 bit dengan tipe file.bmp, tiga set masing-masing delapan bit harus diekstraksi dari 24 bit. Sebuah piksel, misalnya, memiliki nilai RGB 24 bit berikut:

111100001111000011111111, dilakukan proses sebagai berikut untuk menghasilkan masing-masing nilai R, G, dan B. Operasi modulo dilakukan dengan menggunakan bilangan 256 dengan cara sebagai berikut untuk mendapatkan nilai R:

## Nilai R = 1111000011110000111111111 mod 10000000  $= 11111111$

Sedangkan untuk nilai G, dapat dicari dengan cara sebagai berikut:

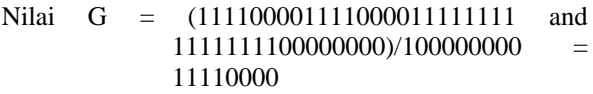

Untuk Nilai B, dapat dicari dengan menggunakan rumus

Nilai B = (1111000011110000111111111 and 1111111100000000)/1000000000000  $00 = 11110000$ Sehingga dari nilai pixel

1111000011110000111111112 atau 15790335 diperoleh nilai

R = 11111111 = 255 G = 11110000 = 240 B = 11110000 = 240 Sehingga diperoleh triplet RGB= (255,240,240).

Kita bisa mendapatkan nilai skala abu-abu piksel setelah kita mendapatkan nilai triplet RGB. Konsep dasarnya adalah menggunakan formula khusus untuk menggabungkan tiga pita RGB menjadi satu pita. Penelitian ini menggunakan rumus sebagai berikut:

red =  $(\text{red} * 5) \setminus 10$ green = (green  $* 8$ ) \ 10 blue = (blue  $*$  3) \ 10  $gray = ((red + green + blue) * 10) \setminus 16$ 

Semua piksel akan mengalami proses menari, sehingga menghasilkan gambar skala abu-abu. Source code untuk mengubah gambar batik RGB menjadi gambar batik skala abu-abu disediakan di bawah ini.

| $K = \text{imread}(\{\text{path namefile}\}\)$ ;                |
|-----------------------------------------------------------------|
| %GR=Gray citra dari K                                           |
| $30.2959$ * R + 0.5570 * G + 0.1140 * B                         |
| $G\mathbb{R}$ =uintō (zeros (size (K, 1), size (K, 2)));        |
| for i=lisize(K, 1)                                              |
| for j=lisize(K,2)                                               |
| GE(1, j)=0.2989*E(1, j, 1)+0.5870*E(1, j, 2)+0.1140*E(1, j, 3); |
| end                                                             |
| end                                                             |

Gambar 7. *Source code proses grayscale citra batik*

### **3.5. Ekstraksi Ciri Menggunakan** *Metode Wavelet*

Keluarga Wavelet ortogonal, khususnya Daubechies orde 4, ditemukan oleh Ingrid Daubechies. Daubechies orde 4 (db 4) adalah konstanta kernel Daubechies yang digunakan dalam penelitian ini karena penelitian batik telah menunjukkan keberhasilannya. Pada tahun 1992, Cohen, Daubechies, dan Feauveau melakukan lebih banyak penelitian tentang konstanta wavelet sementara Daubechies berfokus pada Basis Ortonormal dari Wavelet yang Didukung Secara Kompak. Seiring dengan strategi bank filter yang ditemukan dalam penelitian ini, perbedaan antara koefisien untuk kernel wavelet ortogonal Daubechies dan kernel wavelet ortogonal Daubechies dieksplorasi.

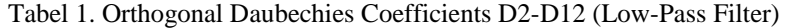

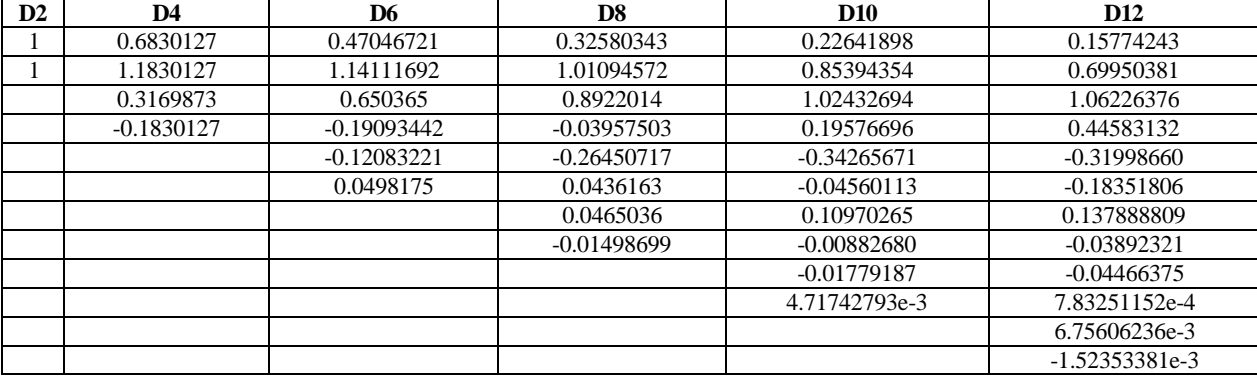

Bank Filter (Low-Pass) Wavelet Daubechies dengan empat koefisien pada *Orthogonal Bases*  adalah sebagai berikut :

|  |  | 0 0 $h_0$ $h_1$ $h_2$ $h_3$ 0 0 |  |
|--|--|---------------------------------|--|
|  |  | 0 0 $h_0$ $h_1$ $h_2$ $h_3$ 0 0 |  |
|  |  | 0 $h_0$ $h_1$ $h_2$ $h_3$ 0 0 0 |  |
|  |  | $h_0$ $h_1$ $h_2$ $h_3$ 0 0 0 0 |  |

Tabel 2. *Orthonormal Daubechies Coefficients db4*

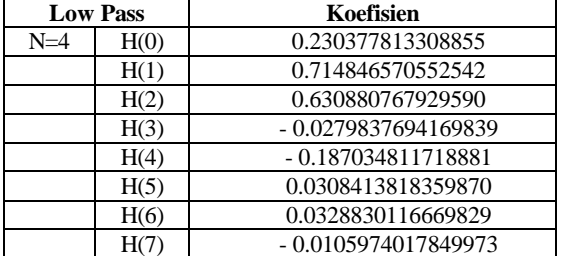

Bank Filter (Low-Pass) Wavelet Daubechies dengan empat koefisien pada Orthonormal Bases adalah sebagai berikut :

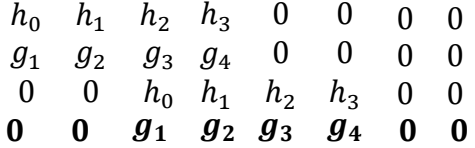

Koefisien Daubechies Ortogonal adalah jenis koefisien yang digunakan dalam penelitian ini karena, pada tahap proses ini, metode pendekatan pengindeksan mengandung Separating Hyper-Plane yang ortogonal, yang membuatnya sangat mendukung penerapannya dan memungkinkan hasil terbaik berdasarkan pada penelitian sebelumnya.

Urutan koefisien *Wavelet Daubechies Orthogonal* dapat diperoleh dari tabel *Orthogonal Daubechies Coefficients* D2-D12 (*Low-Pass Filter*) dengan cara sebagai berikut:

- a) Balik urutan koefisien fungsi penskalaan.
- b) Balik tanda (minus atau plus) untuk setiap koefisein dengan posisi habis di modulo 2

Koefisien fungsi wavelet untuk D4 dapat diperoleh dengan menggunakan langkah-langkah yang disediakan, termasuk koefisien fungsi penskalaan (0,6830127, 1,1830127, 0,3169873, -0,1830127). **Pertama,** lakukan pembalikan terhadap urutan koefisien fungsi penskalaan sehingga menjadi (- 0.1830127, 0.3169873, 1.1830127, 0.6830127). **Kedua,** balik tanda untuk setiap koefisien pada posisi

habis dimodulo 2, sehingga koefisein fungsi *wavelet*  untuk D4 adalah (-0.1830127, -0.3169873, 1.1830127, -0.6830127)

Kedua tahap diatas dapat ditulis daam bentuk persamaan berikut:

$$
[bk = (-1)k aN - 1 - k]
$$

Dengan k menyatakan indeks koefisien, b menyatakan urutan koefisien *Wavelet*, dan a menyatakan koefisien penskalaan. N menyatakan indeks *Wavelet*, sebagai contoh untuk D2 maka N=2 dan untuk D4 maka N=4.

| $b_0 = (-1)^0 a_3$ | $= a_3$ | $= -0.1830127$ |
|--------------------|---------|----------------|
| $b_1 = (-1)^1 a_2$ | $=-a_2$ | $= -0.3169873$ |
| $b_2 = (-1)^2 a_1$ | $= a_1$ | $= 1.1830127$  |
| $b_3 = (-1)^3 a_0$ | $=-a_0$ | $= -0.6830127$ |

Mengikuti skema *filter bank pada Orthogonal Bases* maka matriks  $H_0$  dan  $H_1$  untuk D4, pada citra ukuran D4 adalah sebagai berikut:

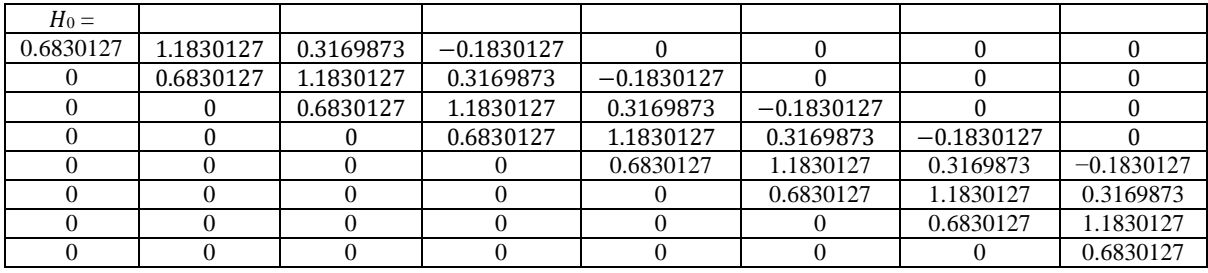

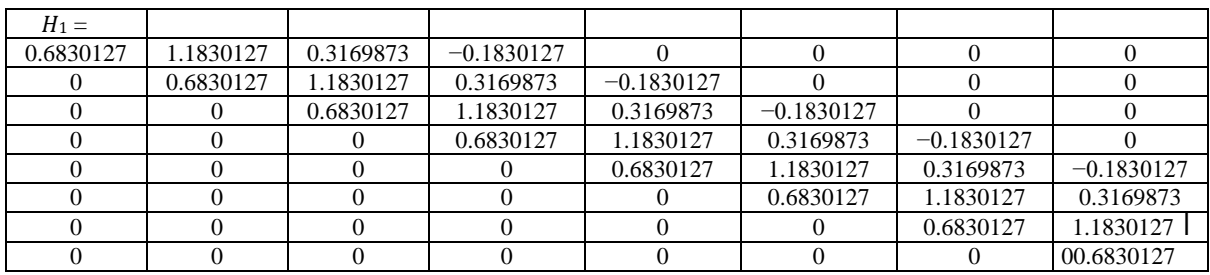

Pada penelitian ini, transformasi Wavelet Daubechies dilakukan hingga level 2. Citra yang awalnya memiliki ukuran 512 x 512 piksel, setelah diekstraksi feature akan menghasilkan ukuran 128 x 128 piksel. Diagram alur transformasi Wavelet 2D diGambar kan pada Gambar 8 berikut ini.

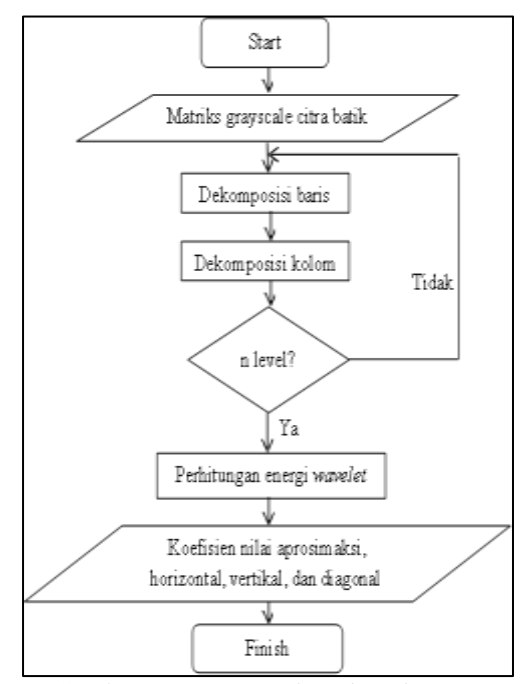

Gambar 8. *Diagram Alur Ekstraksi Fitur menggunakan Wavelet Daubechies*

Adapun penjelasan langkah pemrosesan transformasi wavelet sebagai berikut:

- a. Menentukan matriks nilai citra, misalkan berukuran 512 x 512 piksel.
- b. Menentukan matriks dekomposisi lowpass dan matriks dekomposisi highpass yang berukuran 256x512 piksel.
- c. Mengalikan matriks lowpass dengan matriks citra dan mengalikan matriks highpass dengan matriks citra, menghasilkan matriks berukuran 256x512.
- d. Men-transpose matriks hasil perkalian low pass dan matriks hasil perkalian
- e. highpass, sehingga matriks menjadi berukuran 512x256.
- f. Mengalikan matriks dekomposisi lowpass dengan matriks transpose hasil perkalian low pass (LL) dan mengalikan matriks dekomposisi lowpass dengan matriks transpose hasil perkalian highpass (LH).
- g. Mengalikan matriks dekomposisi highpass dengan matriks transpose hasil perkalian low pass (HL) dan mengalikan matriks dekomposisi highpass dengan matriks transpose hasil perkalian highpass (HH).
- h. Level 2 mengulangi langkah c sampai f, dengan menggunakan bagian LL.

Perhitungan Energi pada Wavelet, Perhitungan energi berfungsi untuk menghitung energi yang dihasilkan setiap citra hasil alihragam wavelet. Dalam penelitian ini, energi dibagi dalam 4 (empat) ciri, yaitu:

(a) Prosentase energi yang berhubungan dengan nilai pendekatan (aproksimasi), Ea dihitung berdasarkan prosentase jumlahan kuadrat dari nilai koefisien aproksimasi Ca dibagi dengan jumlahan seluruh koefisien C (koefisien aproksimasi ditambah koefisien detail).

$$
Ea = \frac{\sum (Ca)2}{\sum (C)2} \times 100\%
$$

(b) Prosentase energi yang berhubungan dengan nilai detail pada arah horisontal, Eh dihitung berdasarkan prosentase jumlahan kuadrat dari nilai koefisien detail pada arah horisontal Ch dibagi dengan jumlahan seluruh koefisien C.

$$
Eh = \frac{\sum (Ch)2}{\sum (C)2} \times 100\%
$$

(c) Prosentase energi yang berhubungan dengan nilai detail pada arah vertikal, Ev dihitung berdasarkan prosentase jumlahan kuadrat dari nilai koefisien detail pada arah horisontal Cv dibagi dengan jumlahan seluruh koefisien C.

$$
Ev = \frac{\Sigma(Cv)2}{\Sigma(C)2} \times 100\%
$$

(d) Prosentase energi yang berhubungan dengan nilai detail pada arah diagonal, Ed dihitung berdasarkan prosentase jumlahan kuadrat dari nilai koefisien detail pada arah diagonal Cd dibagi dengan jumlahan seluruh koefisien C.

$$
Ed = \frac{\sum (Cd)2}{\sum (C)2} \times 100\%
$$

Berikut ini adalah source code untuk transformasi wavelet daubechies :

```
imresize(K, [baris, kolom]);
\overline{\mathbf{K}}[apr2, hor2, ver2, dia2] = swt2(K, 1, 'db4');apr2 = imresize(apr2, [100, 100]);hor2 = imresize(hor2, [100, 100]);ver2 = imresize(ver2, [100, 100]);dia2 = imresize(dia2, [100, 100]);
```
Gambar 9. Source code Wavelet Daubechies

### **3.6. Proses Identifikasi Citra**

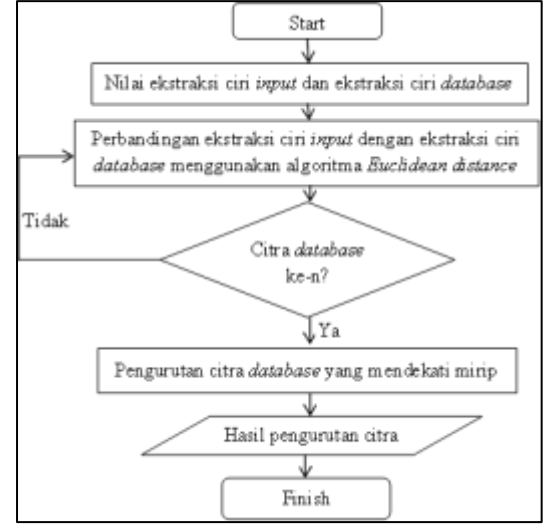

Gambar 10. *Diagram alur proses identifikasi citra*

Pada proses ini, identifikasi citra akan membandingkan citra input dengan citra database. Proses pembandingnya adalah dengan melalui tahap Euclidean distance dan tahap brute-force seperti pada diagram pada gambar10.

Pada penelitian ini, teknik Euclidean distance digunakan untuk membandingkan nilai ekstraksi fitur yang diekstraksi dari database dengan nilai input. Setelah database terisi, prosedur diulangi, dan gambar disusun menurut kemiripannya. Nilai jarak Euclidean suatu gambar berkurang seiring dengan bertambahnya kesamaan.

Gambar yang paling mirip menempati peringkat pertama, kemudian muncul gambar dengan nilai jarak Euclidean tertinggi kedua. Hasil sembilan teratas, enam teratas, tiga teratas, atau satu teratas ditampilkan pada aplikasi. Dua metode untuk memproses jarak dalam suatu gambar—metode brute force dan metode jarak Euclidean—dicakup dalam penelitian ini.

#### **3.7. Euclidean Distance**

Euclidean distance merupakan metode yang digunakan untuk menyeleksi database citra batik dari masukan citra batik berdasarkan tingkat kemiripannya. Proses ini bergantung pada nilai fitur horizontal dan vertikal. Nilai yang mendekati nol menunjukkan data tertentu, sedangkan nilai yang mendekati nol menunjukkan data dengan fitur serupa. Nilai Euclidean yang telah diurutkan kemudian ditampilkan pada kartu identifikasi, dengan sembilan nilai terkecil adalah yang terkecil. Perhitungan nilai *Euclidean*  dapat dituliskan sebagai berikut:

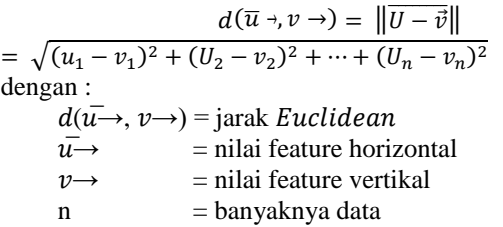

Proses pengenalan melibatkan pencarian jalur terpendek antara nilai-nilai Euclidean terkecil; skor yang lebih tinggi menunjukkan lebih banyak perbedaan antar vektor fitur, sedangkan skor yang lebih rendah menunjukkan kesamaan yang lebih besar antar vektor fitur.

### **3.8. Brute Force**

Metode pencarian berurutan diperlukan untuk pemrosesan data, kompresi, analisis leksikal, dan pengambilan informasi untuk menemukan setiap contoh data. Hal ini menyelesaikan masalah pencocokan data, yang berdampak pada aplikasi pencocokan data lainnya, seperti pencocokan gambar. Metode brute force berakhir ketika setiap gambar telah digunakan. mencocokkan setiap gambar sampai akhir, dimulai dengan yang pertama.

Berikut adalah algoritma brute-force yang sedang bekerja mencocokkan citra:

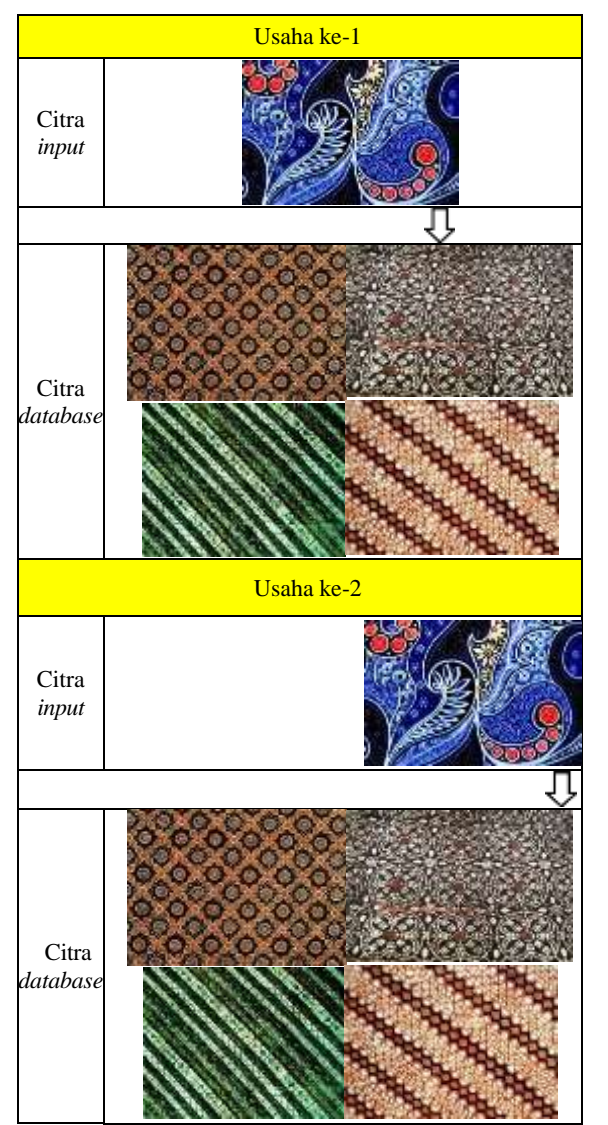

Gambar 11.Proses usaha algoritma brute-force

#### **3.9. Desain GUI (***Graphical User Interface***)**

Perancangan tampilan GUI atau antarmuka pengguna grafis untuk input Gambar batik dan aplikasi pencarian Gambar motif batik berbasis konten yang bertujuan untuk memudahkan pengalaman pengguna.

# **3.9.1. Proses Input Citra Batik**

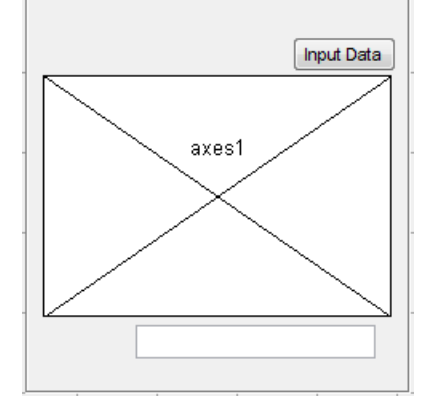

Gambar 12. Halaman proses input citra batik

Dalam halaman input citra batik terdapat beberapa tombol antara lain :

- a. Buka File, tombol untuk membuka file citra yang akan di-input-kan ke dalam aplikasi.
- b. Proses, tombol untuk memproses ekstraksi citra batik yang telah di-input-kan ke dalam aplikasi dengan metode wavelet daubechies.

Setelah pengguna memberikan citra input pada aplikasi dengan menekan tombol "Buka File", citra batik yang telah dipilih akan tampil pada panel "Citra Input". Alamat file citra akan di cetak pada textfield di sebelah tombol "Buka File". Selanjutnya citra input diubah ke citra grayscale. Pengguna menekan tombol "Proses". Aplikasi akan mengekstraksi citra input menjadi empat nilai yaitu nilai aproksimasi, nilai horizontal, nilai vertikal, dan nilai diagonal. Berikut ini adalah tampilan aplikasi untuk proses input citra batik

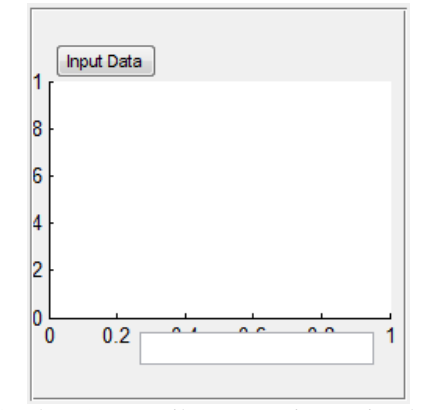

Gamba 13. Tampilan proses input citra batik

**3.9.2. Proses Identifikasi** *Content Based Image Retrieval* **Citra Batik**

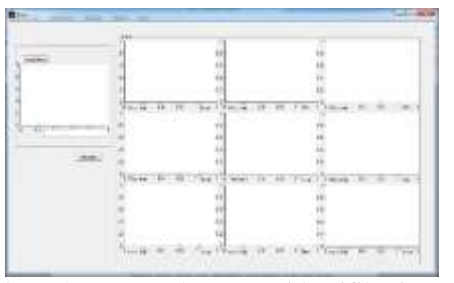

Gambar 14. Antarmuka proses identifikasi content based image retrieval citra batik

Proses pengambilan gambar, prapemrosesan, pemrosesan primer, dan keluaran identifikasi adalah empat proses yang ditampilkan. Mengambil gambar dari disk komputer dikenal sebagai akuisisi gambar. Sumbu 1 akan menampung gambar masukan, yang selanjutnya akan diubah menjadi gambar skala abuabu dan disajikan pada Sumbu 2 beserta hasilnya. Daubechies wavelet kemudian digunakan untuk mengekstraksi karakteristik dari gambar. Program selanjutnya akan menggunakan pendekatan brute force untuk mencari dan mencocokkan nilai fitur antara

gambar masukan dan gambar database untuk menyelesaikan proses identifikasi. Pada sembilan kunjungan akan ditampilkan hasil pencarian gambar akhir. Keluaran yang paling sedikit nilai Euclideannya adalah gambar batik yang ditampilkan.

"Buka file" dan "Proses" adalah dua tombol pada halaman untuk prosedur identifikasi gambar batik. Tombol "Buka File" akan memunculkan kotak dialog terbuka, memungkinkan pengguna memilih file gambar yang perlu dikenali. Gambar batik kemudian akan berwarna abu-abu. Dengan menggunakan tombol "Proses", pengguna dapat melakukan pencarian gambar setelah membuka file gambar batik. Nilai ekstraksi ciri gambar batik akan ditentukan dengan mengklik tombol "Proses". Transformasi wavelet Daubechies diimplementasikan sebagai berikut. Perhitungan ekstraksi fitur ditunjukkan pada Gambar 15.

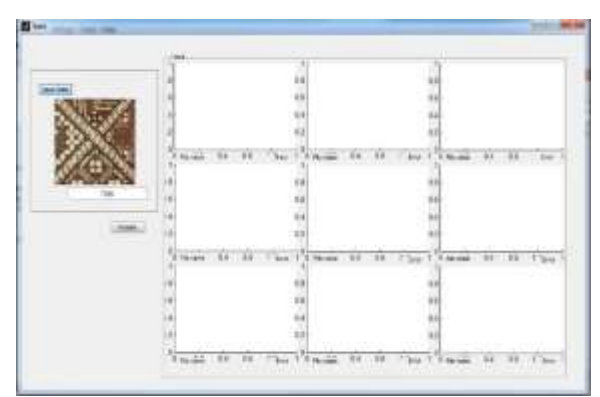

Gambar 15. *Proses ekstraksi feature citra batik*

Berikut ini adalah *Similarity Search* dengan menggunakan pengurutan nilai *Euclidean* dari terkecil hingga terbesar. Berikut ini adalah tampilan *GUI* dari proses *ranking* identifikasi citra batik:

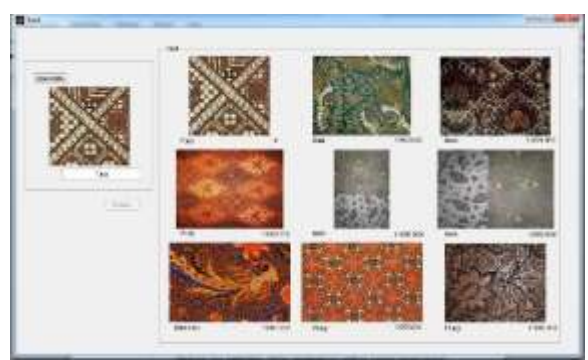

Gambar 16. Tampilan ranking identifikasi content based image retrieval citra batik

# **3.10. Implementasi Aplikasi**

Terdapat dua kebutuhan dalam implementasi aplikasi *content based Image Retrieval* Citra Batik menggunakan metode *Wavelet Daubechies dan diagram NOHIS-Tree* yaitu kebutuhan perangkat keras (hardware) dan perangkat lunak (software). Berikut penjelasannya :

- a. Perangkat Keras (Hardware)
- Untuk merancang dan membuat aplikasi Content Based Image Retrieval Citra Batik Menggunakan Metode Wavelet Daubechies dan Diagram NOHIS-Tree, penulis menggunakan perangkat komputer dengan spesifikasi: Processor Intel® Core™ i3 CPU 2330M @2.20GHz (4 CPUs) dan RAM 2048MB.
- b. Perangkat Lunak (Software) Dalam perancangan dan pembuatan aplikasi, penulis menggunakan beberapa perangkat lunak yaitu :
	- Aplikasi Operasi 7 Ultimate
		- Sistem operasi windows 7 Ultimate digunakan sebagai susunan arahan yang dapat difahami oleh komputer. Dibuat untuk mengarahkan komputer melaksanakan, mengawal, menjadwalkan, dan menyelaraskan sesuatu operasi komputer.
	- Matlab 7.12 (R2011a) Matlab merupakan sebuah lingkungan komputasi numerical dan bahasa pemrograman komputer yang memungkinkan manipulasi matriks, implementasi algoritma, pembuatan antarmuka pengguna, dan pengantarmukaan program dengan bahasa lainnya. Matlab digunakan sebagai tool dalam melakukan pemrograman dan pembangunan Aplikasi ini.
	- Microsoft Office 2013

Microsoft office adalah sebuah paket aplikasi yang digunakan untuk pembuatan dan penyimpanan dokumen yang berjalan di bawah system operasi windows. Microsoft office dalam perancangan Aplikasi digunakan untuk melakukan perancangan dan pembuatan laporan dari penelitian ini

- Apache Friends XAMPP (Basis Package) version 1.8.3 XAMPP adalah perangkat lunak yang mendukung banyak sistem operasi. Fungsinya adalah sebagai server yang berdiri sendiri (localhost), yang terdiri atas program Apache HTTP Server, MySQL database, dan penerjemah bahasa yang ditulis dengan bahasa pemrograman PHP dan Perl. XAMPP digunakan sebagai server database citra batik. Adobe Photoshop CS6
- Adobe Photoshop CS6 adalah sebuah perangkat lunak yang digunakan untuk proses akuisisi data yaitu untuk cropping citra batik yang telah di-scan. Citra batik tersebut di potong sesuai dengan kebutuhan penelitian yaitu 512x512 piksel. Serta digunakan untuk menghilangkan noise berupa titik-titik hitam yang ada disekitar batik untuk proses cropping Citra blackwhite pada matlab.

# **4. HASIL DAN PEMBAHASAN**

# **4.1. Langkah-Langkah Uji Coba**

Langkah-langkah uji coba pada penelitian ini antara lain:

- a. Akuisisi citra, meliputi pengambilan data citra batik. Data batik yang di ambil adalah sepuluh citra ibu jari kanan dan sepuluh ibu jari kiri. Pengambilan data yaitu dengan cara menempelkan ibu jari yang telah diberikan *stam pad ink* berwarna biru ke kertas template batik
- b. *Scanning*. Kertas template kemudian di-*scanning*  menggunakan alat *scanning* yang menghasilkan citra dengan ukuran 4677 x 3400 piksel.
- c. *Cropping*. Citra hasil *scanning* kemudian di-*crop*  dengan ukuran 512 x512 piksel untuk masingmasing citra batik dengan menggunakan *software*  Adobe Photoshop CS6**.**
- d. *Akuisisi* Citra Batik dan proses *Prepocessing*  meliputi proses *treshold, cropping* citra *B/W* dan *resize* ke ukuran semula menggunakan MATLAB 2011b*.*
- e. Simpan dalam database, ekstaksi *feature*  menggunakan *wavelet daubechies* kemudian di simpan dalam database **db\_cbir** di XAMPP.
- f. Uji Coba. Setelah seluruh hasil ekstraksi fitur citra batik dimasukkan ke database, citra batik di uji coba ke dalam aplikasi yang telah dilakukan penerapan teknik pengindeksan dengan menggunakan diagram *NOHIS-Tree*.
- g. Mendeteksi masuknya data yang sesuai pada hasil uji coba yaitu pada empat macam peringkat : 9 prioritas tertinggi, 6 prioritas tertinggi, 3 prioritas tertinggi, dan 1 prioritas tertinggi.

### **4.2. Uji Coba**

Setelah selesai input penyimpanan gambar batik pada database db\_cbir yang berada di dalam database XAMPP, dilakukan percobaan. Selanjutnya dilakukan analisis untuk menerapkan strategi pengindeksan berdasarkan diagram NOHIS-Tree terhadap temuan ekstraksi ciri citra batik.

Sebaran data yang diperoleh dari perhitungan nilai energi—nilai perkiraan dan nilai koefisien detail (horizontal, vertikal, dan diagonal) dari gambar batik yang tercatat di database—akan dianalisis. Untuk menerapkan metode pengindeksan berdasarkan diagram NOHIS-Tree dan mengurutkan atau mengklasifikasikan data untuk memudahkan pencarian, diperlukan distribusi data yang tepat.

Dua nilai koefisien dari masing-masing empat nilai—koefisien aproksimasi, koefisien horizontal, koefisien vertikal, dan koefisien diagonal—yang terdapat dalam database gambar Batik digabungkan untuk melakukan penelitian.

## **4.3. Hasil Analisa**

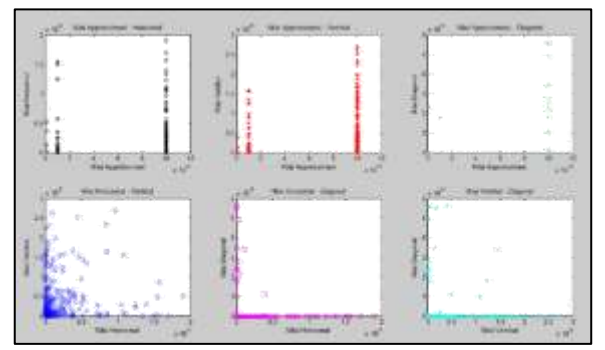

Gambar 17. Persebaran Data 2 Nilai Koefisien Approksimasi dan Koefisien Detail

Perpaduan nilai koefisien horizontal dan vertikal merupakan sebaran data yang optimal untuk penggunaan metode pengindeksan citra batik 2 dimensi dengan NOHIS-Tree, sesuai dengan temuan analisis.

Penerapan Metode menggunakan Diagram NOHIS-Tree atau Teknik Pengindeksan pada Citra Batik 2 Dimensi ini meliputi 4 tahap utama, yaitu :

a. Penentuan Titik Pusat (Leading Principal Component)

Untuk menetapkan pola atau fungsi korelasi kedua variabel, terlebih dahulu digunakan persamaan regresi linier untuk menentukan titik pusat sebaran data kedua nilai tersebut, atau koefisien horizontal dan vertikal. Nilai koefisien vertikal (y) diperoleh dengan memasukkan nilai pusat (median) data koefisien horizontal (x) ke dalam fungsi linier setelah menentukan persamaan fungsi linier. Titik pusat (x, y) seluruh data kemudian ditentukan dengan menggunakan titik pusat fungsi regresi linier. Ilustrasi regresi linier terlihat seperti ini:

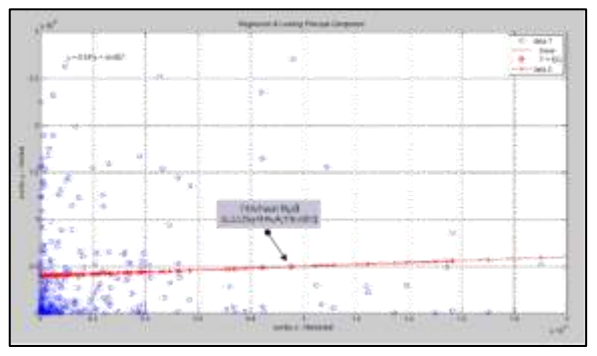

Gambar 18. Titik Pusat menggunakan Persamaan Regresi Linear

#### b. Separating Hyper-plane Orthogonal

Separating Hyper-plane Orthogonal yaitu membagi atau membagi dua distribusi data melalui titik pusat dan secara ortogonal (tegak lurus terhadap garis fungsi regresi linier). Dalam contoh ini, kita menggunakan persamaan  $y = mx + c$ , yang tegak lurus garis dan melalui titik (x, y). Persamaan m2 yang telah ditentukan dan melalui satu titik (x1, y1) dapat diperoleh dengan menjumlahkannya ke dalam persamaan berikut: y - y1 = m2 (x - x2). Hal ini berlaku jika kriteria dua garis tegak lurus adalah hasil kali dua gradien adalah -1 (m1 x m2 = -1). Perpotongan kedua garis ini menghasilkan persamaan berikut:

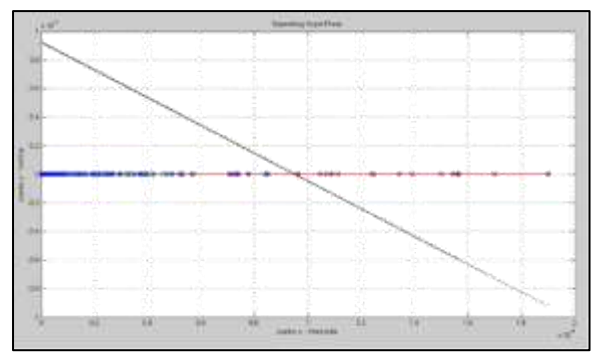

Gambar 19. *Separating Hyper-plane Orthogonal*

### c. Minimum Bounding Rectangle

Minimum Bounding Rectangle adalah batas minimal yang diwakili oleh kotak yang mengelompokkan data untuk memungkinkan klasifikasi yang lebih tepat ke dalam beberapa bagian. Membagi empat bagian utama penelitian ini— Kuadran I, Kuadran II, Kuadran III, dan Kuadran IV yang dibatasi oleh Garis 1 (regresi linier) dan Garis 2 (memisahkan bidang hiper ortogonal). Ilustrasi partisi kuadran ditunjukkan di bawah ini:

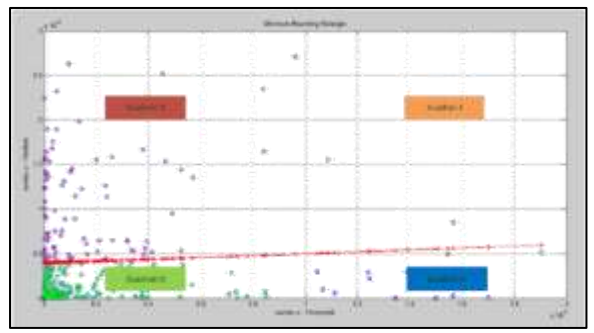

Gambar 20. Pembagian Kuadran (Minimum Bounding Rectangle)

### d. Non-Overlapping Index

Pada tahap ini setelah persebaran data dibagi menjadi 4 bagian yaitu kuadran 1,2,3, dan 4 namun ada beberapa data yang menyimpang/tumpang tindih. Sebagai contoh pada Gambar 20, ada data kuadran III yang masuk ke dalam wilayah kuadran IV sehingga perlu dilakukan pemisahan lagi sehingga data benarbenar berada tepat pada wilayah atau daerahnya masing-masing. Berikut hasil pembagiannya yang benar-benar terpisah (*non-overlapping*):

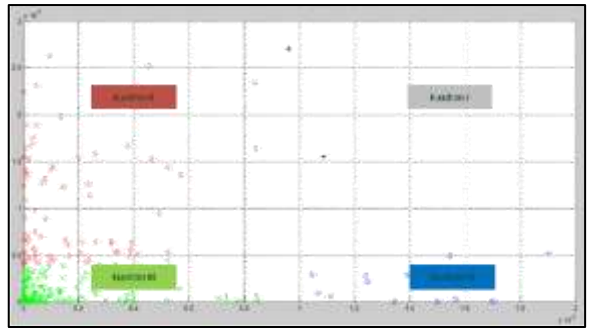

Gambar 21. *Non-Ovelapping Index*

Berikut ini adalah listing kode sumber untuk menampilkan teknik pengindeksan berdasarkan diagram NOHIS-Tree:

function

```
[NewK,Kuadran]=metode_nohis_2(Matriks_data,diplot,h_input,v_input)
h_input;
v_input;
baris=size(Matriks_data,1);
kolom=size(Matriks_data,2);
id = Matriks_data(:,1);
horizontal = Matriks_data(:,2);
vertikal = Matriks_data(:,3);
       P=polyfit(horizontal,vertikal,1);
       %Titik Pusat
xMin=min(horizontal);
xMax=max(horizontal);
       xPusat=(xMin+xMax)/2;
yPusat=(P(1))*xPusat+ (P(2));
       indexK = 1:
       NewK=zeros(1,3);
              y input=P(1)*h_input+P(2);
             80^{\circ} - 37.9^{\circ} ( 3.1.7)
             yi_input=w*(b_input-xPusat)+yPusat;
             if \mathbb{v}\_\texttt{input} > \mathbb{y}\_\texttt{input} as \mathbb{v}\_\texttt{input} > \mathbb{y}\mathbb{1}\_\texttt{input} <br> Euadran = 1;
             end
             if v_{\text{\_input}} > y_{\text{\_input}} && v_{\text{\_input}} < y1_{\text{\_input}}<br>Euadran = 2;
             end
             if v_{\text{1}}input < y_{\text{1}}input &< v_{\text{1}}input < y_{\text{1}}input <br>Kuadran = 3;
             end
             if v_{\text{1}}input < y_{\text{1}}input 44 v_{\text{1}}input > y_{\text{1}}input \overline{K}uadran = \overline{q}_jend
      for itimeria
             y = P(1) Thorizontal(i) +P(2);<br>x=-1/P(1);
             y1 = m^* (horizontal (i) -xPusat) +yPusat;
              if Eusdran -- 1
                     if vertikal(i) > y ee vertikal(i) > yi
                           vertikal(1) > y 66 vertikal(1)<br>NewK|indexK,1)=id(1);<br>NewK|indexK,2)=horizontal(1);<br>NewK|indexK,3)=vertikal(1);
                            index K = index K + 1n<sub>nd</sub>nnd16 Eusdrap \approx 2if vertikal(i) > y 66 vertikal(i) < yi<br>
HewK|indexK, 1)=id(i);
                           NewK|indexK,2)=horizontal(i);<br>NewK|indexK,2)=horizontal(i);<br>IndexK=indexK+1;
                    enda not
```
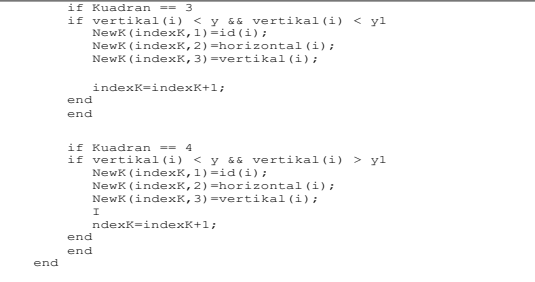

Gambar 22. *Kode sumber untuk menampilkan teknik pengindeksan berdasarkan diagram NOHIS-Tree*

Membandingkan gambar masukan dengan gambar database adalah langkah selanjutnya dalam proses pengujian aplikasi. Gambar yang menyerupai gambar yang disediakan akan ditampilkan oleh program. Hasil tes kemudian akan dibandingkan secara manual setelah itu.

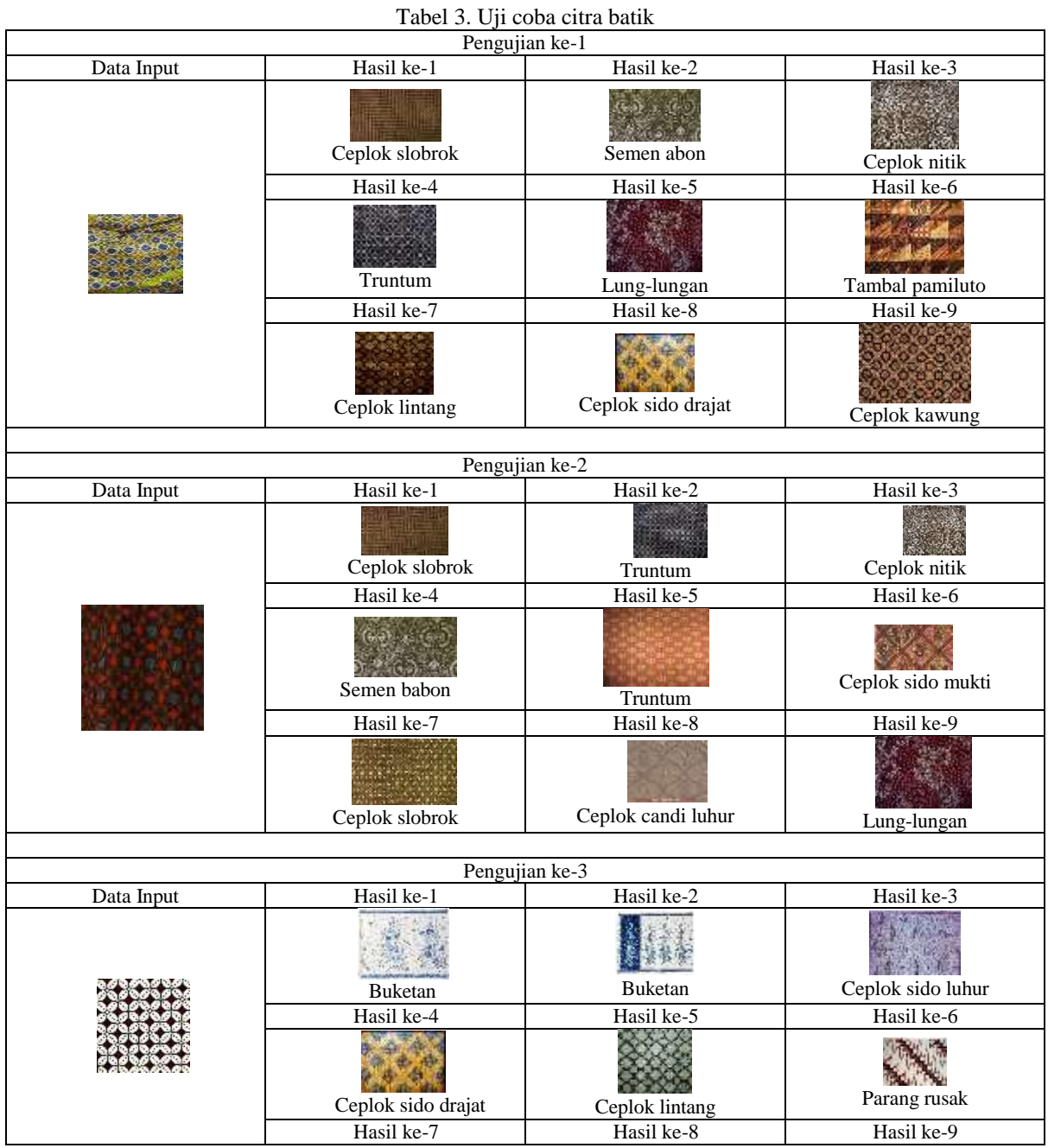

Tabel 3 menunjukkan bahwa percobaan dilakukan sebanyak lima kali atau sebanyak data uji tersedia. Data uji digunakan untuk mengevaluasi setiap koresponden. Tabel 4 di bawah ini menampilkan hubungan antara data pengujian sembilan teratas, berdasarkan hasil pengujian yang ditunjukkan pada Tabel 3:

| No. | Data Uji | Kemiripan | Keterangan                                          |
|-----|----------|-----------|-----------------------------------------------------|
|     |          | Mirip     | Mirip pada hasil<br>ke-1, ke-3, ke-7,<br>ke-8, ke-9 |
| 2   |          | Mirip     | Mirip pada hasil<br>ke-1, ke-3, ke-6,<br>ke-7, ke-9 |

Tabel 4. Kesesuaian Data Uji Sembilan Hasil Teratas

Sedangkan tabel kesesuaian untuk enam nilai teratas adalah :

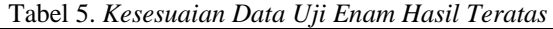

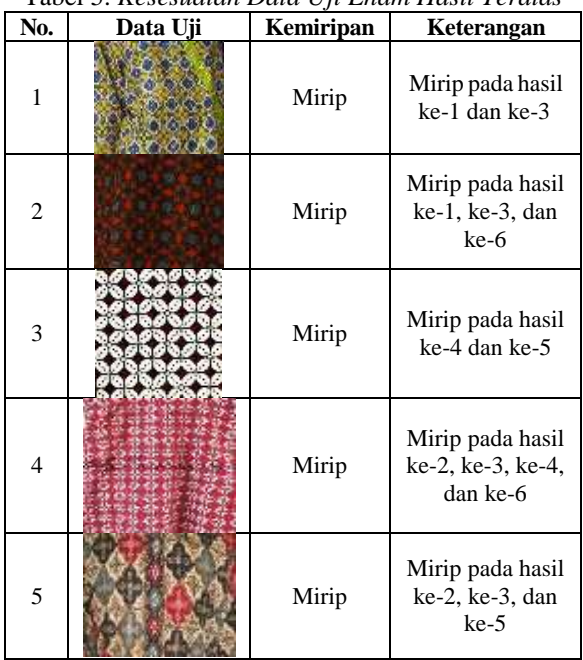

Kesesuaian data uji berdasarkan hasil tiga teratas ditunjukkan pada Tabel 6 sebagai berikut :

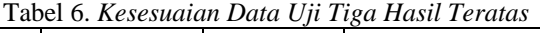

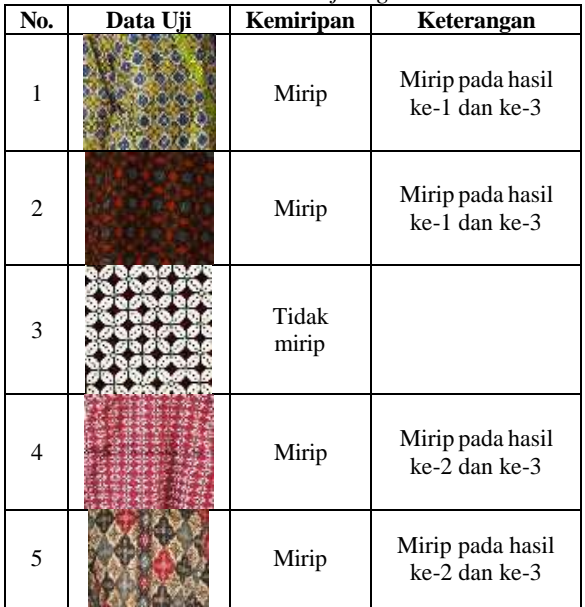

Kesesuaian data uji berdasarkan hasil satu teratas ditunjukkan pada Tabel 7 sebagai berikut :

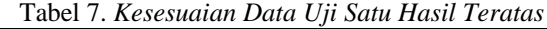

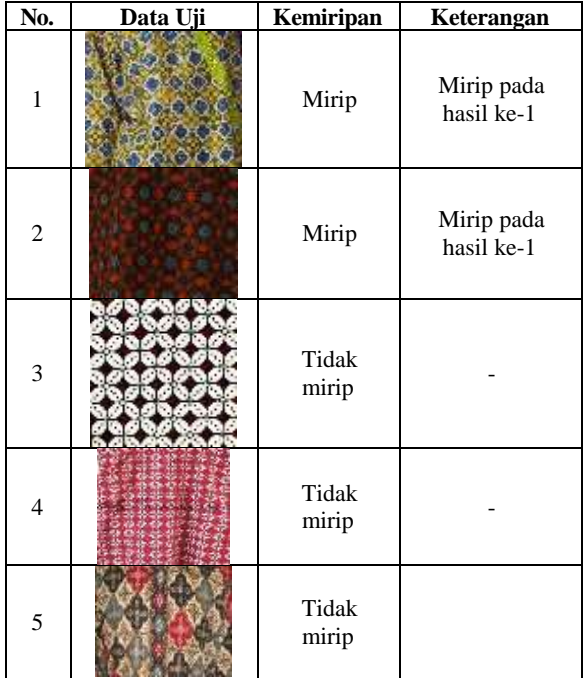

Empat kategori sembilan hasil tes teratas, enam hasil tes teratas, tiga hasil tes teratas, dan hasil satu teratas terbentuk dari hasil akurasi dari lima pengujian data pengujian. Hasil pengujian serupa berjumlah lima data pengujian ditemukan pada sembilan hasil pengujian teratas. Rumus berikut digunakan untuk menentukan keakuratan hasil tes sembilan teratas:

$$
Akurasi = data \frac{mirip}{\sum data} \times 100\%
$$
  
=  $\frac{5}{5}$ X100%  
= 100%

Kesesuaian data uji untuk enam teratas ditunjukkan pada Tabel 5. Lima kumpulan data uji dapat dibandingkan. Sembilan hasil teratas dan yang ini identik. Salah satu cara untuk menilai akurasi adalah sebagai berikut:

$$
Akurasi = data \frac{mirip}{\sum data} \times 100\%
$$
  
=  $\frac{5}{5}$ X100%  
= 100%

Sementara itu, Tabel 6 menampilkan tiga hasil teratas beserta penerapan hasil data pengujian. Empat data uji ditemukan sebanding dan satu data uji tidak serupa dalam temuan pengujian. Berikut perhitungan keakuratannya:

$$
Akurasi = data \frac{mirip}{\sum data} \times 100\%
$$
  
=  $\frac{4}{5}$ X100%  
= 80%

Tabel 7 menampilkan hasil pengujian teratas. Tabel ini mencakup tiga hasil tes yang berbeda dan dua hasil tes yang sebanding. Dibandingkan temuan sebelumnya, keakuratan temuan ini jauh lebih buruk. Keakuratan hasil pengujian dengan yang terbaik jika dinyatakan dalam persentase adalah sebagai berikut:

$$
Akurasi = data \frac{mirip}{\sum data} \times 100\%
$$
  
=  $\frac{2}{5}$ X100%  
= 40%

### **5. KESIMPULAN DAN SARAN**

Lima hasil tes dibagi menjadi empat kategori berdasarkan penelitian: sembilan teratas, enam teratas, tiga teratas, dan satu teratas. Meskipun tiga tes teratas memiliki akurasi 80% dan tes teratas memiliki 40%, hasil tes sembilan teratas memiliki akurasi 100%. Hasil pengujian terbaik memberikan kesesuaian paling besar untuk berbagai situasi, menunjukkan seberapa tepat data pengujian untuk berbagai keadaan.

Waktu pemrosesan yang lama ketika diuji dengan database foto yang besar menunjukkan keterbatasan teknik brute force dalam menganalisis gambar batik.

Aplikasi Content Based Image Retrieval (CBIR) yang dibuat dengan menggunakan batik memiliki beberapa kekurangan. Sistem harus menggunakan teknik otomatis untuk mengumpulkan data masukan menggunakan kamera ponsel pintar untuk meningkatkan efisiensi dan akurasi. Selain itu, untuk hasil terbaik, penelitian lebih lanjut harus berkonsentrasi pada pencampuran Othonormal Wavelet Daubechies.

### **DAFTAR PUSTAKA**

- [1] A. Selao and Sutriani, "Aplikasi Pengolahan Citra Sebagai Media Pengenalan Batik Nusantara," *J. Sintaks Log.*, vol. 1, no. 3, pp. 172–177, 2021, doi: 10.31850/jsilog.v1i3.1039.
- [2] O. Akar and E. Tunc Gormus, "Land use/land cover mapping from airborne hyperspectral images with machine learning algorithms and contextual information," *Geocarto Int.*, vol. 37, no. 14, pp. 3963–3990, 2022, doi:

10.1080/10106049.2021.1945149.

- [3] B. R. Lidiawaty, M. Isa Irawan, and R. V. Hari Ginardi, "Image Pattern Verification Based on Seller's Batik Solo Product Name Using SURF As A Texture Based Image Retrieval," *IES 2020 - Int. Electron. Symp. Role Auton. Intell. Syst. Hum. Life Comf.*, pp. 674–679, 2020, doi: 10.1109/IES50839.2020.9231950.
- [4] D. Chen and P. Cheng, "A method to extract batik fabric pattern and elements," *J. Text. Inst.*, vol. 112, no. 7, pp. 1093–1099, 2021, doi: 10.1080/00405000.2020.1802885.
- [5] A. E. Minarno, F. D. S. Sumadi, H. Wibowo, and Y. Munarko, "Classification of batik patterns using K-nearest neighbor and support vector machine," *Bull. Electr. Eng. Informatics*, vol. 9, no. 3, pp. 1260–1267, 2020, doi: 10.11591/eei.v9i3.1971.
- [6] I. Riadi, A. Fadlil, and I. J. D.E Purwadi Putra, "Batik Pattern Classification using Naïve Bayes Method Based on Texture Feature Extraction," *Khazanah Inform. J. Ilmu Komput. dan Inform.*, vol. 9, no. 1, 2023, doi: 10.23917/khif.v9i1.21207.
- [7] H. Syarif and P. N. Andono, "Content Based Image Retrieval Berbasis Color Histogram Untuk Pengklasifikasian Ikan Koi Jenis Kohaku," *JIPI (Jurnal Ilm. Penelit. dan Pembelajaran Inform.*, vol. 8, no. 2, pp. 616–626, 2023, doi: 10.29100/jipi.v8i2.3612.
- [8] T. Suherini, A. Cahyana, and Subandi, "Burung Merak Hijau Sebagai Sumber Ide Penciptaan Motif Batik," *Ornamen J. Kriya*, vol. 18, no. 1, pp. 1–10, 2021.
- [9] F. E. Alfian, I. G. P. S. Wijaya, and F. Bimantoro, "Identifikasi Iris Mata Menggunakan Metode Wavelet Daubechies dan K-Nearest Neighbor," *J. Teknol. Informasi, Komputer, dan Apl. (JTIKA )*, vol. 2, no. 1, pp. 1–10, 2020, doi: 10.29303/jtika.v2i1.76.
- [10] D. N. Mubarok and L. Wachidah, "Analisis Data Deret Waktu pada Nilai Tukar Rupiah Tahun 2021 Menggunakan Metode Wavelet Thresholding," *Pros. Stat.*, vol. 0, no. 0, pp. 426– 432, 2021, [Online]. Available: https://karyailmiah.unisba.ac.id/index.php/statist ika/article/view/28706
- [11] S. Yakin, T. Hasanuddin, and N. Kurniati, "Application of content based image retrieval in digital image search system," *Bull. Electr. Eng. Informatics*, vol. 10, no. 2, pp. 1122–1128, 2021, doi: 10.11591/EEI.V10I2.2713.